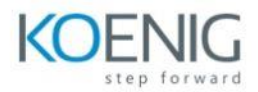

## **Microsoft Power Platform Administration and Management**

Module 1: Introduction to Power Platform

- Microsoft Power Platform Overview
- Components and features
- of Microsoft Power Platform
- Use each Microsoft Power Platform component application to create business solutions
- Value of using Microsoft Power Platform to create business solutions
- **•** Introduction to Power Platform Admin Center
- Lab 0 : Setting up the Environments
- Lab 1: Import Solutions

## Module 2: Power Platform admin center capabilities

- Working with the admin portals
- What's the role of a Power Platform administrator?
- Management and monitoring
- Administering a Power Apps enterprise deployment
- Use the Microsoft 365 admin center to manage your subscription
- Lab 2a : Create Users in Office 365 Admin Center
- 2b: Add users in Environtment
- 2c: How do I check my online service health?

Module 3: Licensing overview for Microsoft Power Platform

- About licensing and license management
- View license consumption
- Manage Power Apps licenses in your organization
- Administer without a license
- Requests limits and allocations
- Lab 3: Checkout Power Apps and Power Automate licensing

Module 4: Administer and Manage Environment

- Environments overview
- Create and manage environments
- Control who can create and manage environments
- Change the environment type
- Add a Microsoft Dataverse database
- Delete, Reset,Recover, Reset, Copy, Backup and Restore Env
- Troubleshoot missing environments
- Business continuity and disaster recovery
- Edit properties of an environment
- Administration mode
- Microsoft Dataverse for Teams environment
- Lab 4a : Add Developer Env
- 4b; Explore Trial and Sandbox env

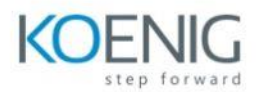

Module 5: User Permission and Audit Logs

- Tenant settings, Manage Microsoft Dataverse settings and Environment database settings
- Manage behavior settings and Manage feature settings
- Create or edit business units
- Update a record Owner and Owning Business Unit
- Delete a business unit
- Assign a business unit to a different parent business
- Hierarchy security to control access
- Security roles and privileges
- Audit Log Management
- System Settings Auditing tab amd Use the Audit Summary view
- Monitoring system jobs
- Lab 5 a: Create a team template to control access rights for automatically created teams
- 5b : User settings
- 5c: Recover database space by deleting audit logs